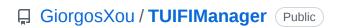

A cross-platform terminal-based termux-oriented file manager (and component), meant to be used with a Uni-Curses project or as is.

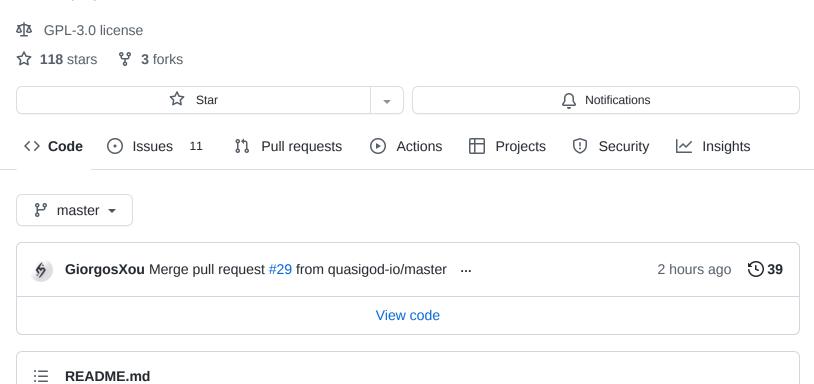

# **TUIFI** Manager

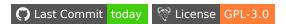

A cross-platform terminal-based termux-oriented file manager *(and component)*, meant to be used with a Uni-Curses project or as is. This project is mainly an attempt to get more attention to the Uni-Curses project.

## Installation

```
sudo pip3 install tuifimanager --upgrade

pip3 install TUIFIManager --upgrade

or just ^^^ if it works for you. (eg. on termux?)
```

# **Usage**

Run tuifi in your terminal to use it as is or import it in one of your Uni-Curses project as a component like:

```
from TUIFIManager import *
```

for more details look into the \_\_main\_\_.py

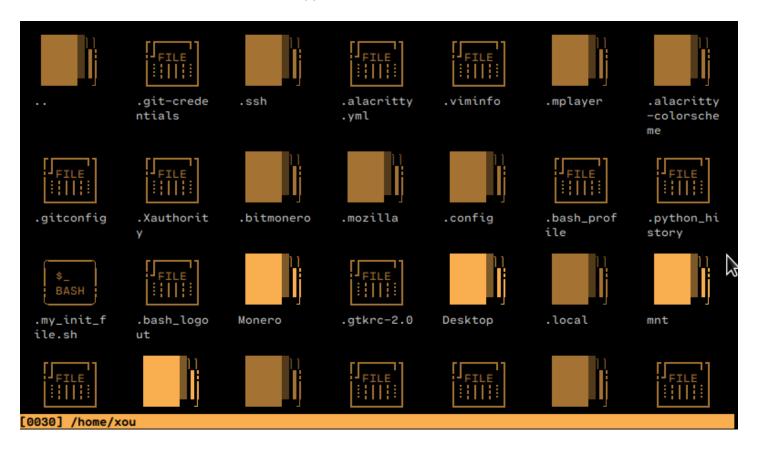

https://asciinema.org/a/gVD8T8nHCI4xaMHomwiR3m3hx

## **Features & Shortcuts**

#### **Current:**

- Supports most of the common mouse events so far
- It is somewhat fully customizable?
- Can be used as a component
- Uses only ~30MB of RAM
- It is pretty snappy
- Supports Termux
- Cross Platform
- and more

## Desired:

- Undo\Redo
- tool-tips
- Scroll bar
- Effect on cutted Files
- Drop files into GUI apps

# Common Shortcuts\Keybindings

| Shortcuts     | vim_mode | Action                                        |
|---------------|----------|-----------------------------------------------|
| SHIFT + TAB   |          | Moves selected file to the previous directory |
| KEY_BACKSPACE | J        | Opens\Goes to the previous directory          |
| ALT + DOWN    |          | Opens\Closes the "right-click menu"           |
| KEY_HOME      | Н        | Navigates to the \$HOME directory             |
| KEY_F5        |          | Reload\Refresh current directory              |
| CTRL + V      | р        | Pastes the Copied or Cuted files              |
| DEL           | CTRL+d   | Deletes the selected files                    |
| CTRL + F      | i        | Find Files (if not auto_find_on_typing)       |
| CTRL + 0      | 0        | Open whole directory in editor                |
| CTRL + C      | У        | Copies the selected files                     |
| CTRL + K      |          | Copies the selected files                     |
| CTRL + X      | С        | Cuts the selected files                       |
| CTRL + R      | r        | Rename selected file                          |
| CTRL + N      | W        | Create new folder                             |
| CTRL + W      | W        | Create new file                               |
| ARROW KEYS    | l k j h  | Navigates files                               |
| KEY_ENTER     | Ко       | Opens files                                   |
| ESCAPE        |          | Exit                                          |

# TERMUX only Shortcuts\Keybindings

| Shortcut    | Action                                                                          |  |
|-------------|---------------------------------------------------------------------------------|--|
| CTRL + DOWN | Goes in&out of select-mode while also automatically copies the selected file(s) |  |
| CTRL + LEFT | Goes out of select-mode while also cuts the seleccted file(s)                   |  |
| CTRL + END  | Goes out of select-mode while also deleting the selected file(s)                |  |
| CTRL + UP   | Same as CTRL + V , Pastes the Copied or Cuted files                             |  |
| END         | Deletes selected files                                                          |  |

# **Documentation**

Work in progress **X** ...

## Customization

#### How do I enable vim\_mode?

Set tuifi\_vim\_mode enviroment variable to True

#### How do I map keys in vim\_mode?

This ain't possible right now althought you could play around with the content of toggle\_vim\_mode function under \_\_init\_\_.py

#### How do I set the default editor?

Set tuifi\_default\_editor enviroment variable to vim or whatever you prefer

## How do I toggle hidden files/folders?

Edit \_\_main\_\_.py and specify suffixes=['\*','.\*'] for hidden files. [THIS NEEDS TO BE FIXED]

### How do I change the default colors?

A bit complicated to explain here just make an issue and I will explain it there

# **Donation**

I do really need money to survive, I have no job, living in a basement, making things for free, because I love to.

Paypal Address

• Monero Address:

897ehhSQJQpGF7tYDhQM51jiX7nnHmzuYAW4q8JGwJxu8JKXvaK6AivCzatuJxnifjZ2qy98ks2g2PhmTaY CMMta2Ga2LJx

```
42
         .tuifi3':/UIFIProfile((
45
46
47
48
49
                                         n
50
                                         ln!
51
52
53
54
55
                                         n
56
57
58
60
61
                                         ln
62
        ),3)
64
  DEFAULT PROFILE
                       = TUIFIProfiles['file']
                               # Potential: > > & &
67 LINK_SYMBOL_COLOR =
```

# Special thanks to

• Bryan Lunduke for this article

# Help

Any Idea with this issue unicurses/unicurses#21?

# No releases published

## **Packages**

Releases

No packages published

## Contributors 2

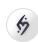

GiorgosXou

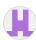

quasigod-io Michael

## Languages

• Python 100.0%